## Field Boundary Extraction

Using ArcGIS Pro with Image Analyst In SWAT Modelling June 26-30, 2023 Aarhus, Denmark

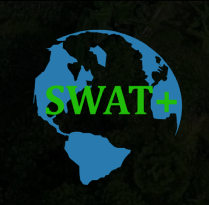

**USDA** 

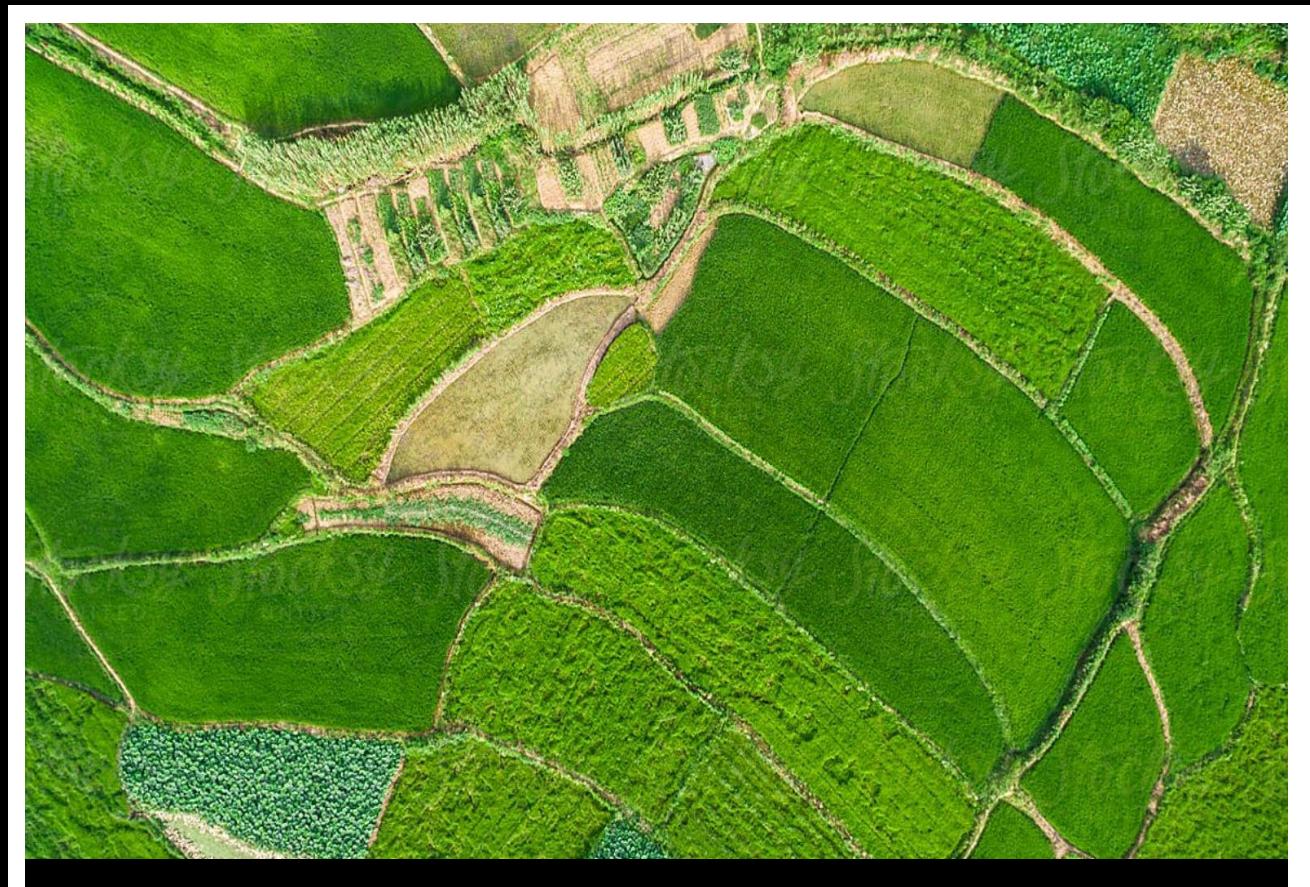

# SWAT +

## Field Boundaries determine HRUs in SWAT Modelling

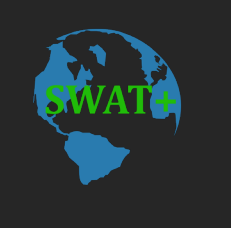

## **Importance of field boundaries in SWAT Modelling**

- Used in identifying land use/land cover classification in a watershed (e.g., cropland, pastures, grassland)
- Specific soil, irrigation, tiles, slope, area, and other DEM properties are determined on a fieldlevel scale
- All fields having similar properties are then grouped into HRUs and used as input for SWAT modelling

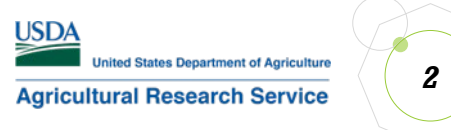

## **The Problems**

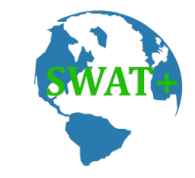

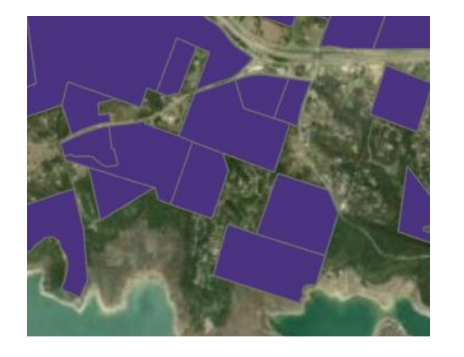

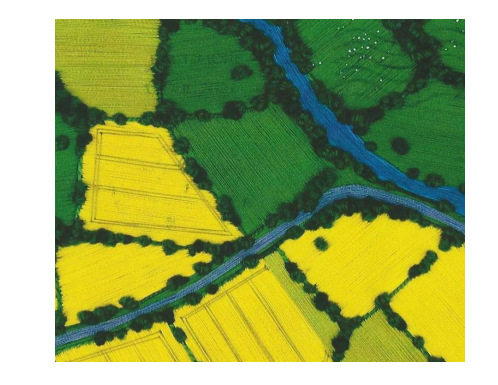

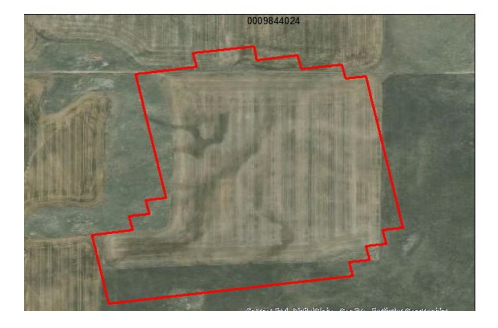

#### **Lack of Field Boundary Data**

Field boundary data are usually private or proprietary

## **Sparse data**

Those available do not cover entire area of interest (pastures, grassland)

#### **Boundary edge problems**

Difficult to determine edge boundaries, e.g., between pastures and grassland (herbaceous)

### **Digitizing Problems**

Manual digitization can be labor-intensive and errorprone

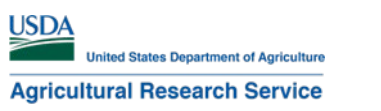

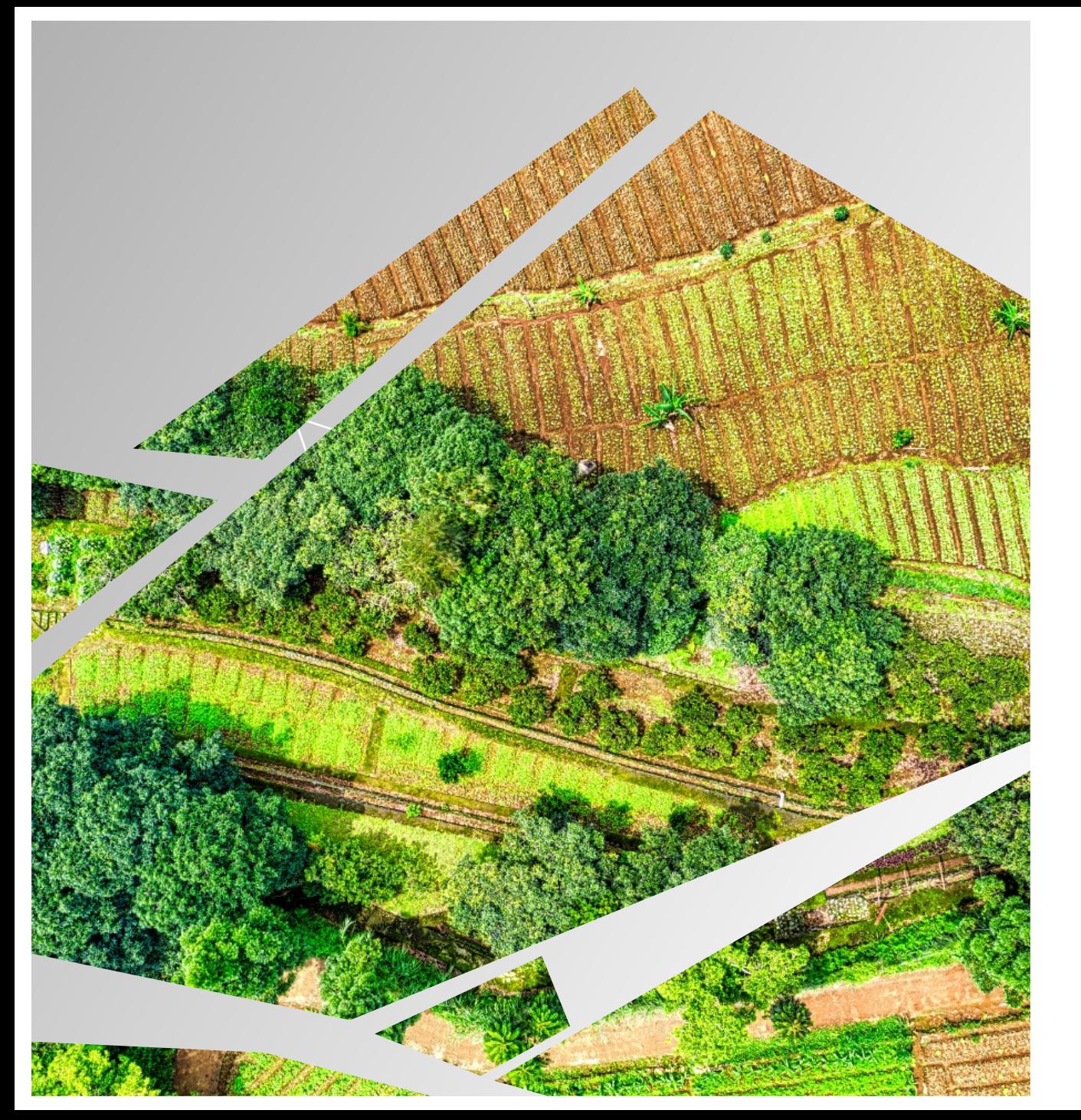

## **The Solution**

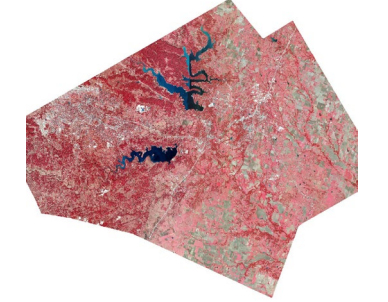

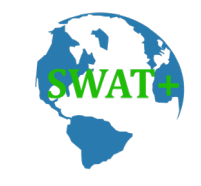

- Deep Learning
- Train Deep Learning models using orthographic satellite imageries

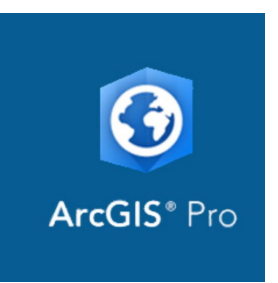

#### **Use ArcGIS Pro**

With Image Analyst Extension

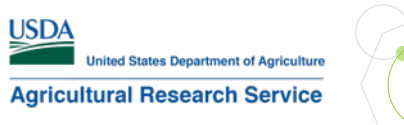

## **System Requirements**

## **Minimum Hardware**

- CPU: Hyperthreaded dual-core (actual: 56 and 64-cores)
- **RAM**: 8 GB (actual: 1TB and 256 GB)
- Operating System: Windows (64-bit) 10 or 11 or Windows Server (64-bit) 2016, 2019, 2022
- Free Disk Space: 32 GB (actual: 12/15 TB)
- GPU: CUDA (Compute Unified Device Architecture)-capable GPU: RTX A4000, A6000

*Note: ArcGIS Pro does not support*  AMD *GPUs since these do not have CUDA—a proprietary technology of*  NVIDIA*.*

## **Software**

- NVIDIA CUDA Toolkit: https://developer.nvidia.com/cuda-downloads
- .NET Desktop Runtime: version 6.0.5 or higher: https://dotnet.microsoft.com/en-us/download
- Visual Studio 2019 (licensed version)
- ArcGIS Deep Learning Framework (same version as your installed ArcGIS Pro): https://github.com/Esri/deep-learningframeworks

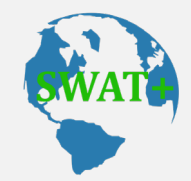

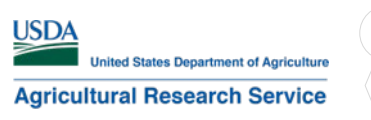

#### *1* **Pre-process Satellite Imagery**

- Download from NAIP <https://datagateway.nrcs.usda.gov/>
- Download by County (filename contains County FIP code)
- Convert MrSid format to PNG or TIFF format using **XY Coordinate** System:

USA Contiguous Albers Equal Area Conic USGS version

• Clip the NAIP imagery using *Clip Raster* tool and store converted raster in a file geodatabase

#### *2* **Training Samples Manager (Image Analyst)**

- Cover entire county as much as you can
- Create a binary schema of classes for HED model type:
	- Field (classvalue=1)
	- NonField (classvalue=0)
- Digitize Field class samples or
- Import from other shapefile/polygons; must include "classvalue" and "count" columns

#### *3* **Train Data and Model**

- Use Export training data for deep learning tool (output folders containing image chips)
- Use Holistically-Nested Edge Detection (HED) model with ResNet-18 as backbone model in **Train Deep Learning Modeltool**
- Output trained model is applied to satellite imageries in the boundary extraction stage using Classify Pixels for Deep Learning tool

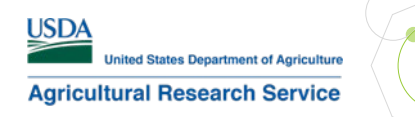

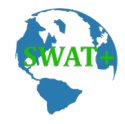

## **Pre-Processing using ModelBuilder**

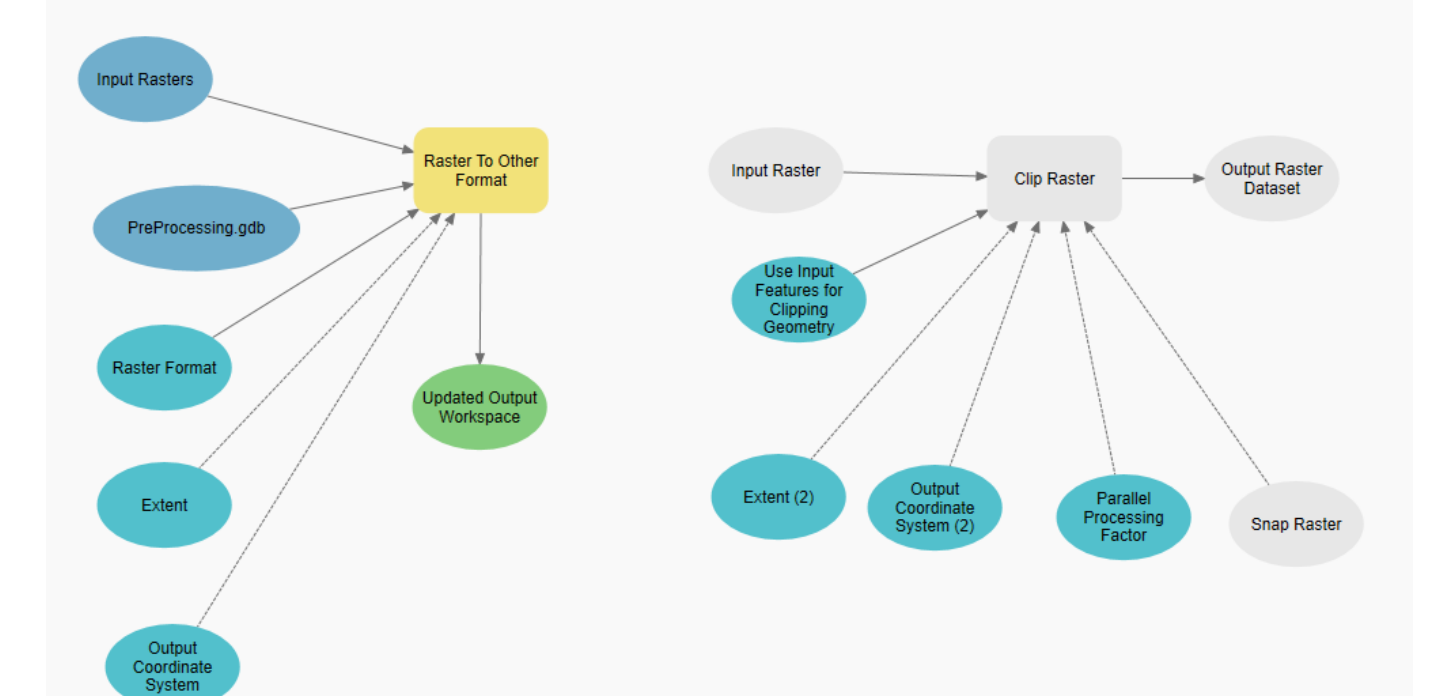

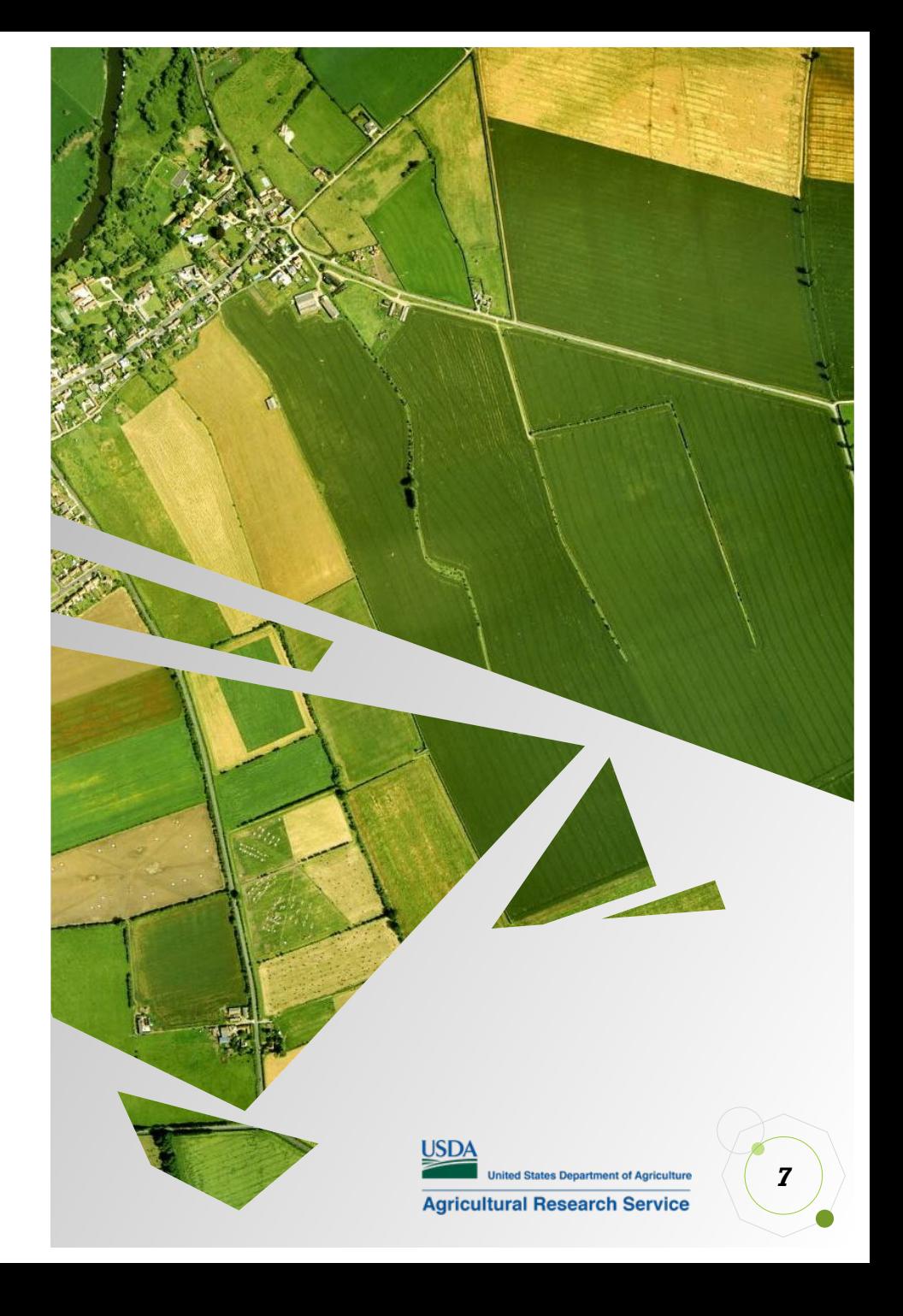

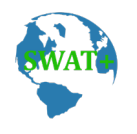

## **Export Training Data for Deep Learning**

#### **Parameters**

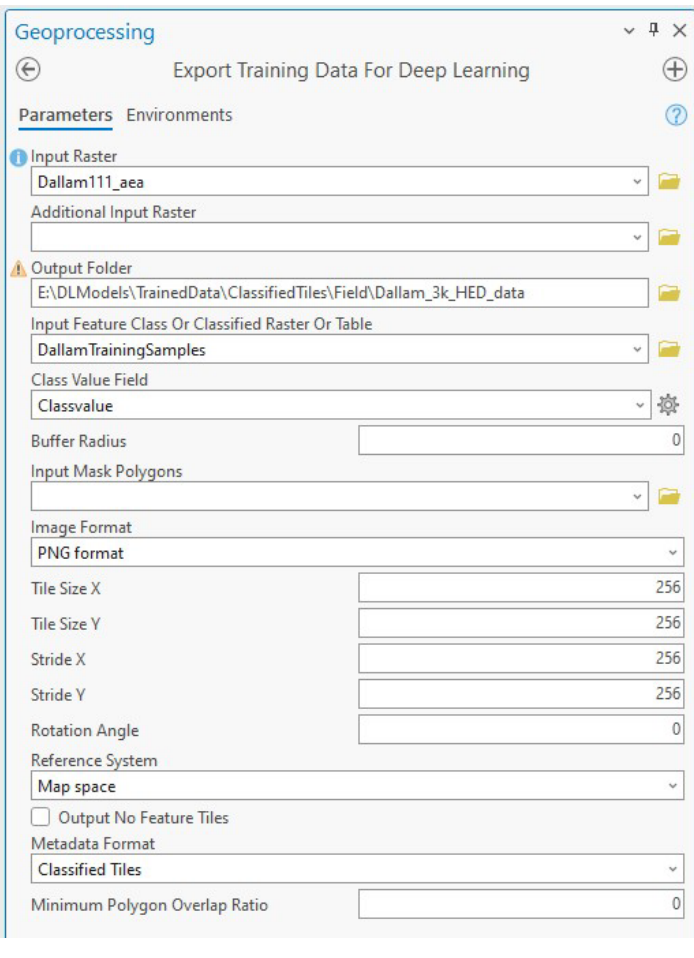

#### Environment **•** Messages

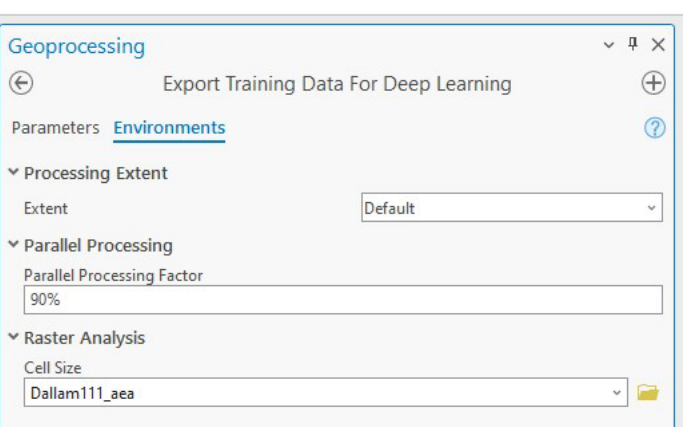

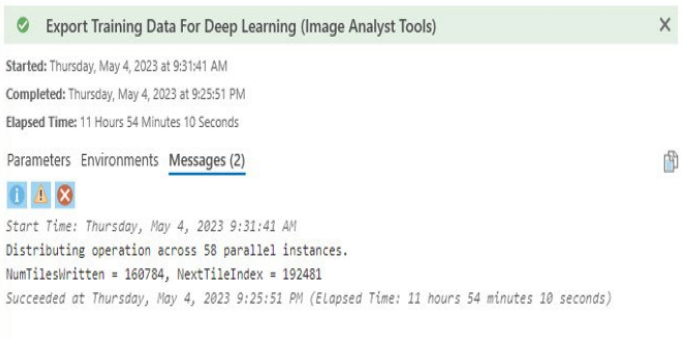

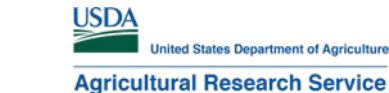

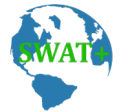

## **Train Deep Learning Model: Holistically-Nested Edge Detector (HED)**

**Environment** 

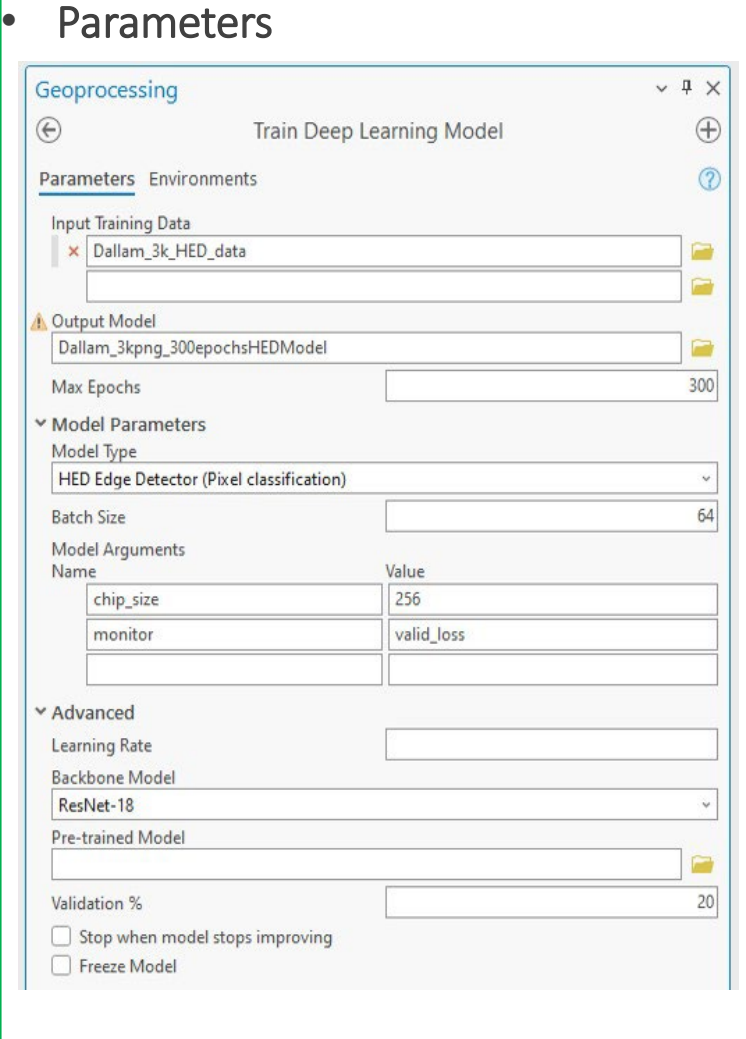

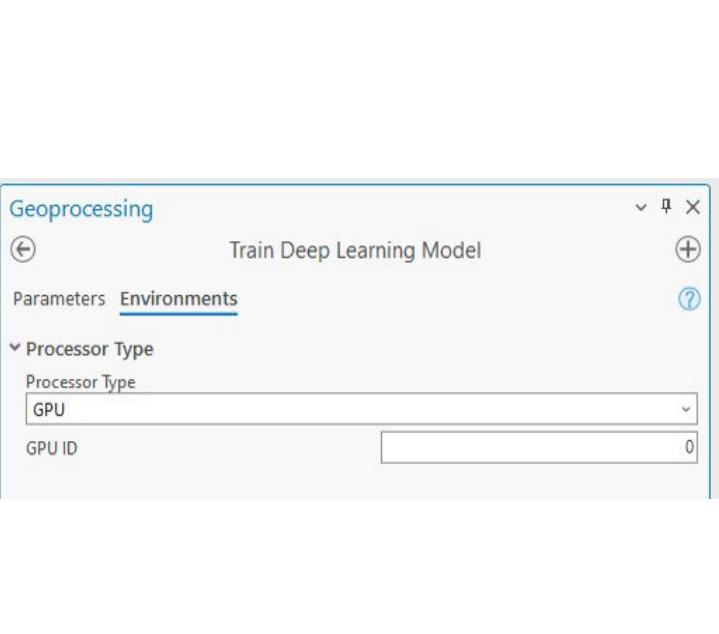

- Settings for # of epochs: 300
- Power outage cut it down to 85 epochs
- Model Accuracy: 75.84%
- Hardware:
	- 56-core CPU
	- 1 NVIDIA RTX A6000 GPU (48GB RAM)
	- 1 TB RAM

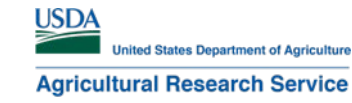

## **Post-Processing using ModelBuilder**

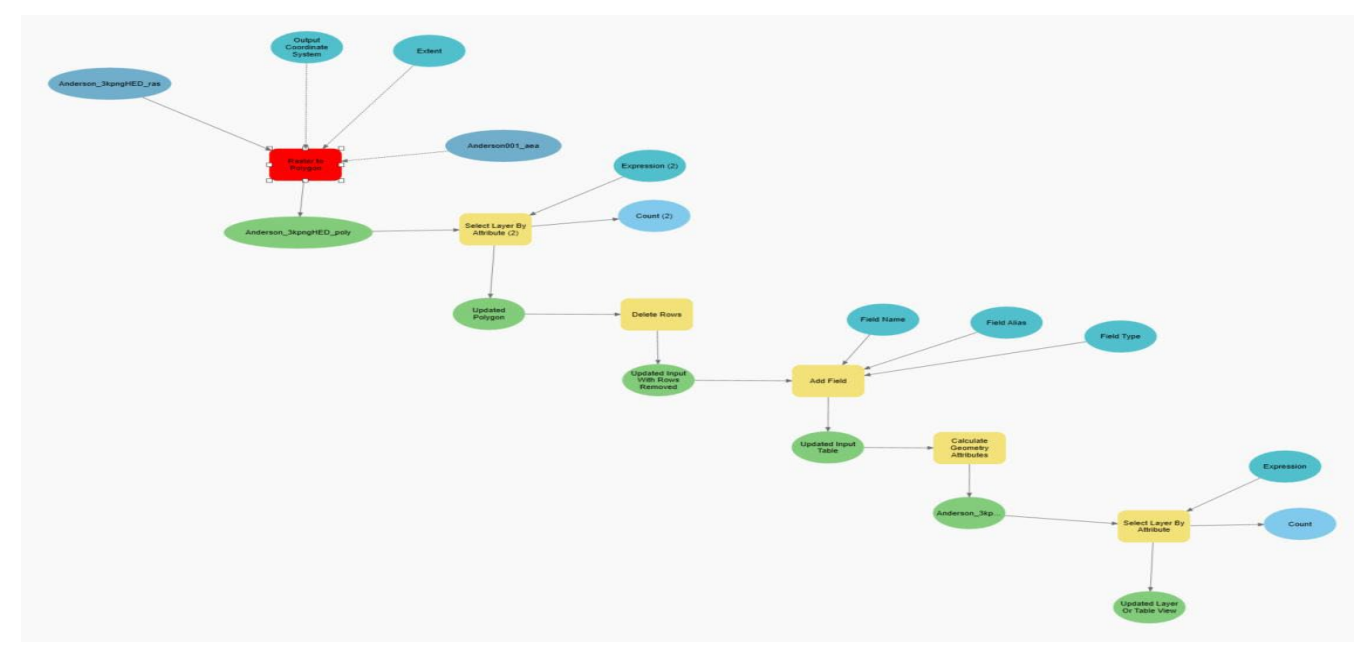

#### Convert Raster to Polygon:

- Add needed attributes (area, state/county names, etc.)
- Delete polygons based on thresholds (small areas)

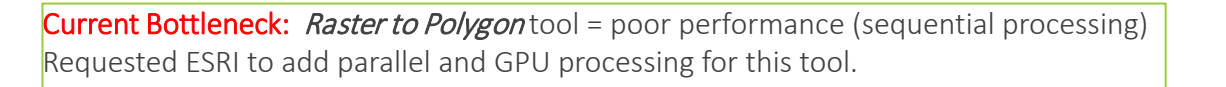

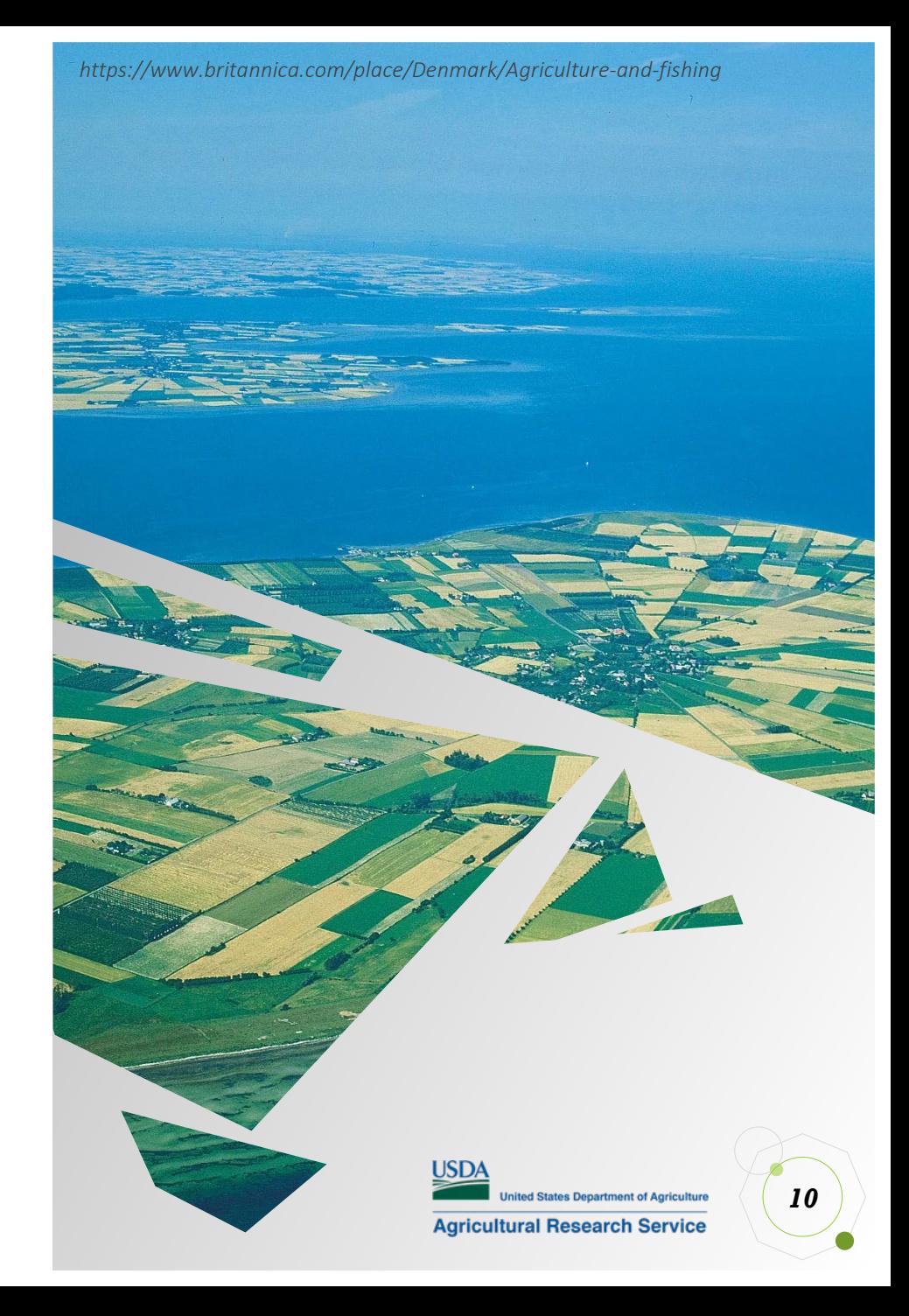

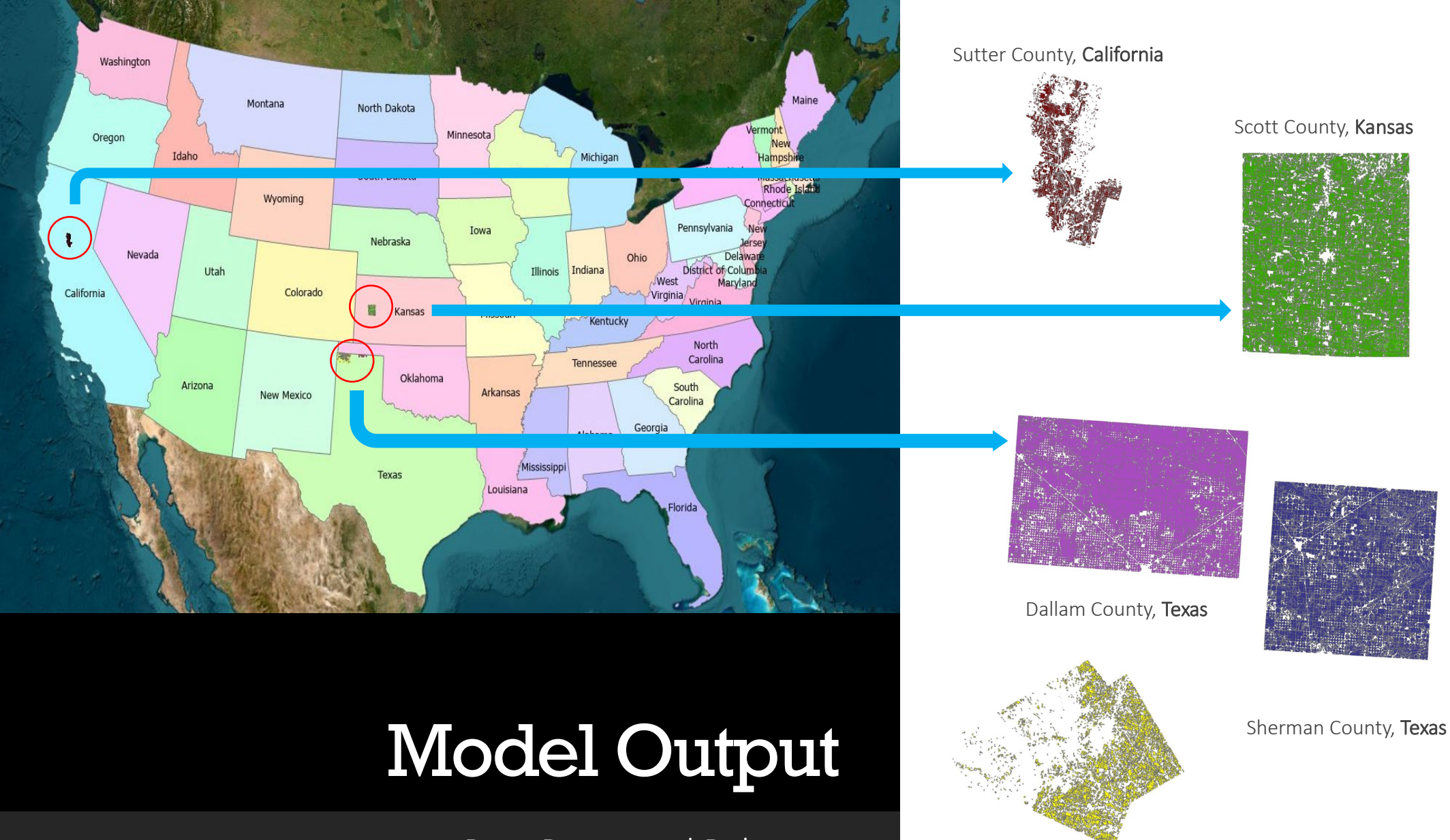

Post-Processed Polygons

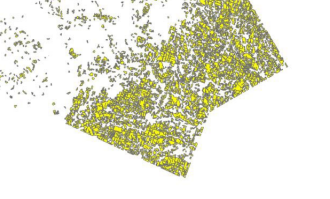

Bell County, Texas

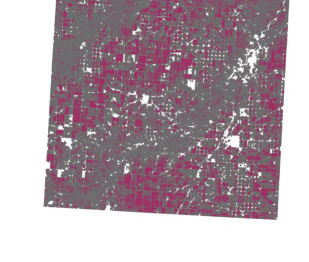

Hansford County, Texas

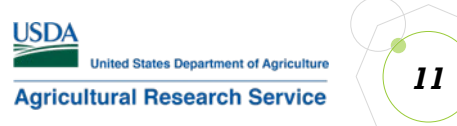

## **Attribute Table**

Final Field Boundary Table

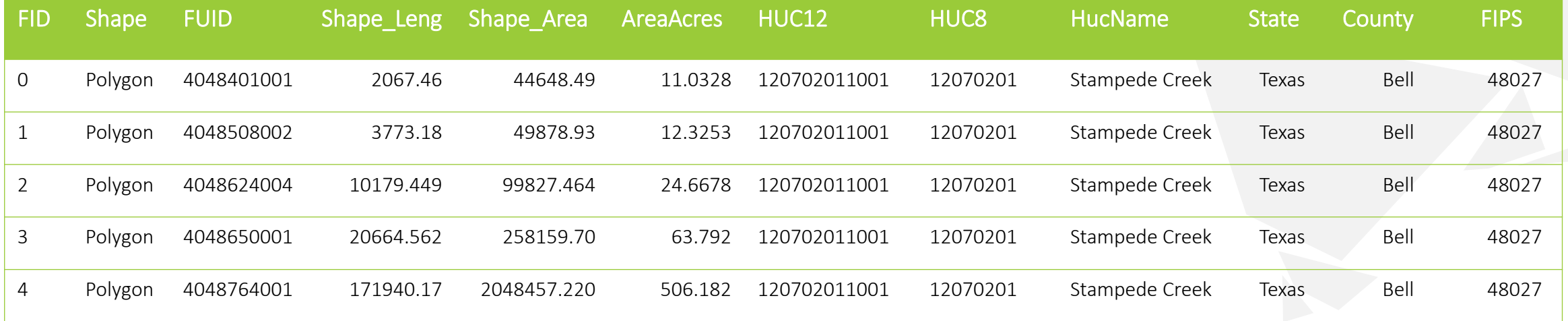

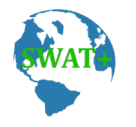

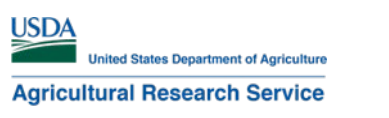

## **Best Practices**

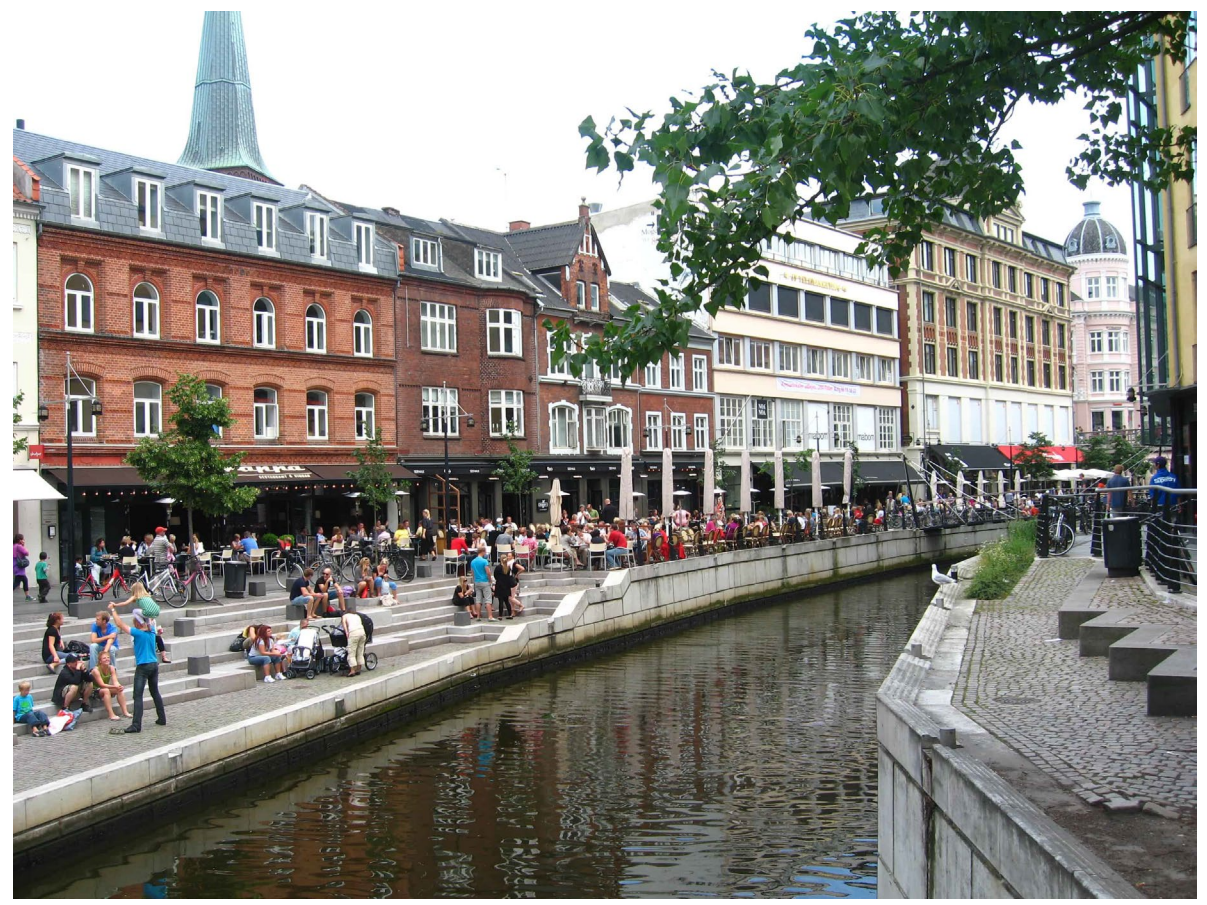

#### **How much training data?**

*The more, the better; create samples for entire area of interest if possible (e.g., county)* 

## **Size of chips**

Size >= 400px *(the larger the chips, the more context it provides when training the model)*

## **Number of chips**

*# of chips = between 400 and 40,000 depending on the size of area of interest*

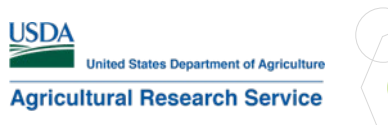

*13*

*https://www.sophiesworld.net/wp-content/uploads/2010/06/IMG\_9021.jpg*

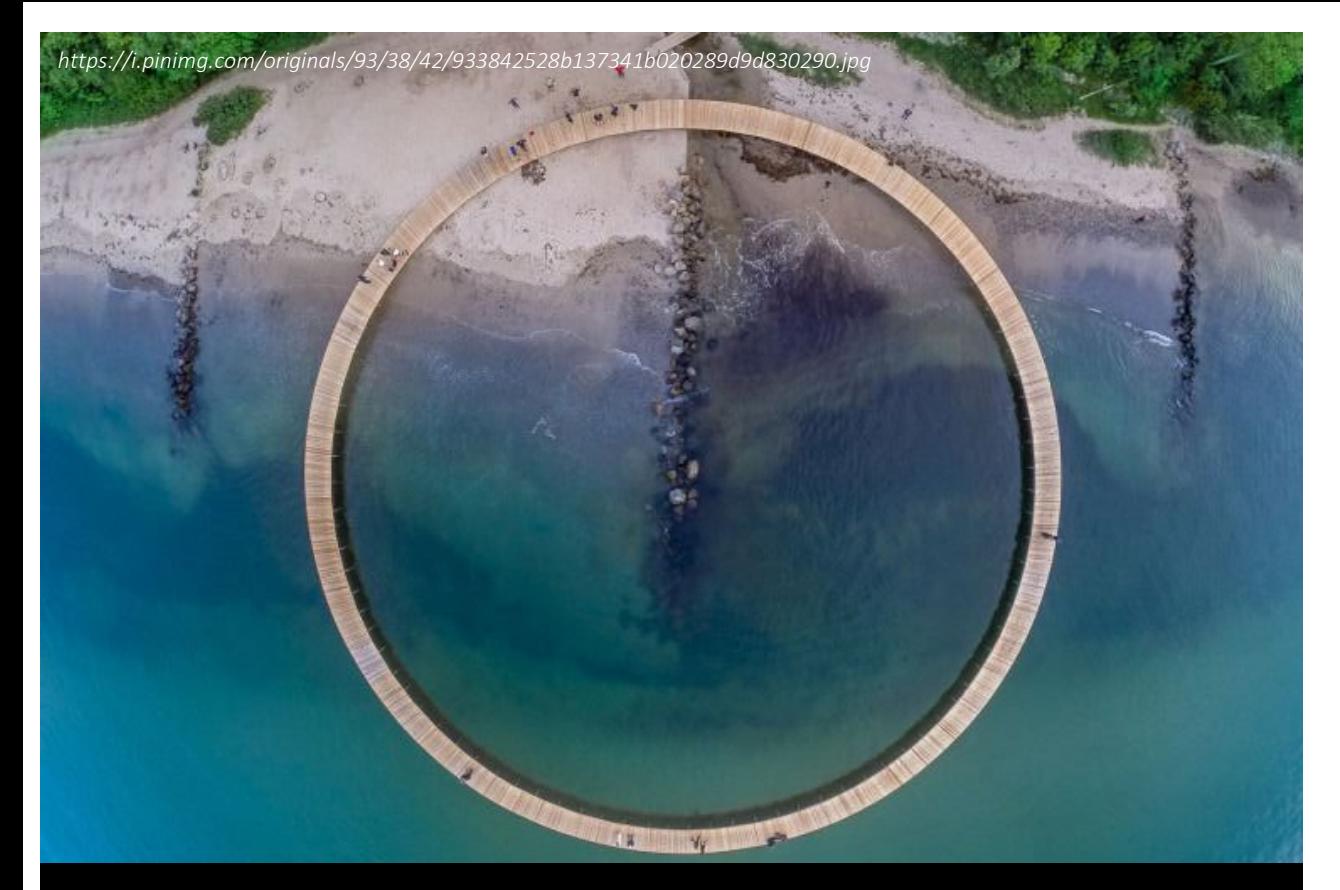

## **Summary**

Field Boundary Extraction Using Deep learning In SWAT Modelling

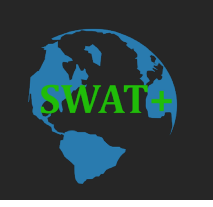

- Deep Learning using orthographic satellite imagery and HED model type can extract field boundaries for cropland, pasture, grassland.
- A single model was tested in different counties in the United States with good results (75.84% accuracy)
- Results can be used as input to SWAT modeling for HRU classification

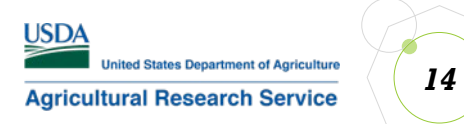

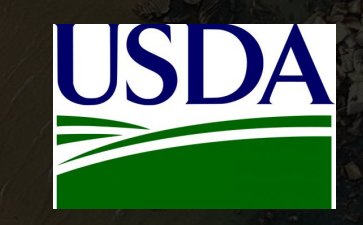

# Thank You

- Marilyn Gambone 2
	- Temple, Texas
- marilyn.gambone@usda.gov
- [Grassland Soil and Water Research Laboratory : USDA ARS](https://www.ars.usda.gov/plains-area/temple-tx/grassland-soil-and-water-research-laboratory/) @